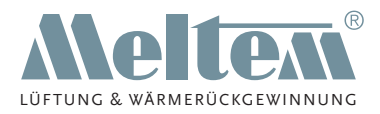

**SNLEITUNS INSTALLATIONSANLEITUNG BETRIEBS- UND** 

**KOMFORT-WOHNRAUMLÜFTUNG MIT WÄRMERÜCKGEWINNUNG**

# **Lüftungsgerät M-WRG-S M M-WRG-S M-F M-WRG-S M-FC**

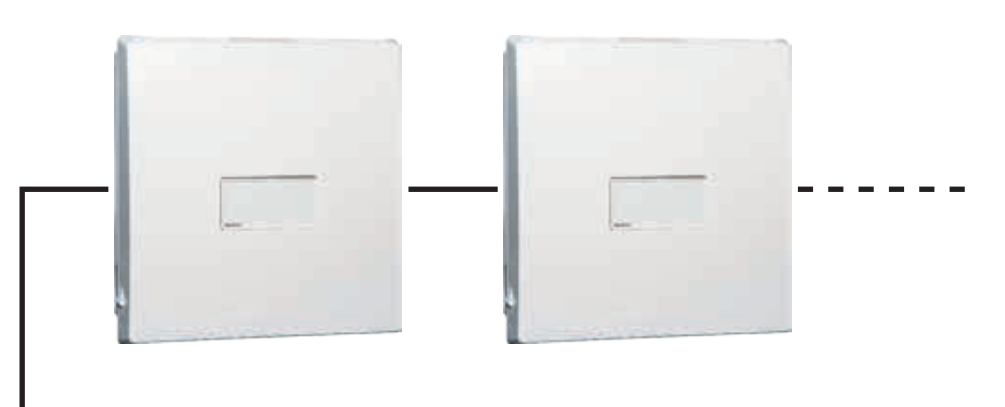

Modbus RTU **Master** 

Artikel-Nr. 5256 KW 45/2022 DE

**Meltem Wärmerückgewinnung GmbH & Co. KG** Am Hartholz 4 · D-82239 Alling info@meltem.com · www.meltem.com

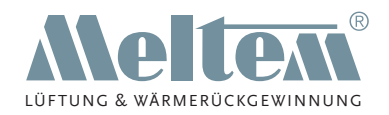

## **Inhalt**

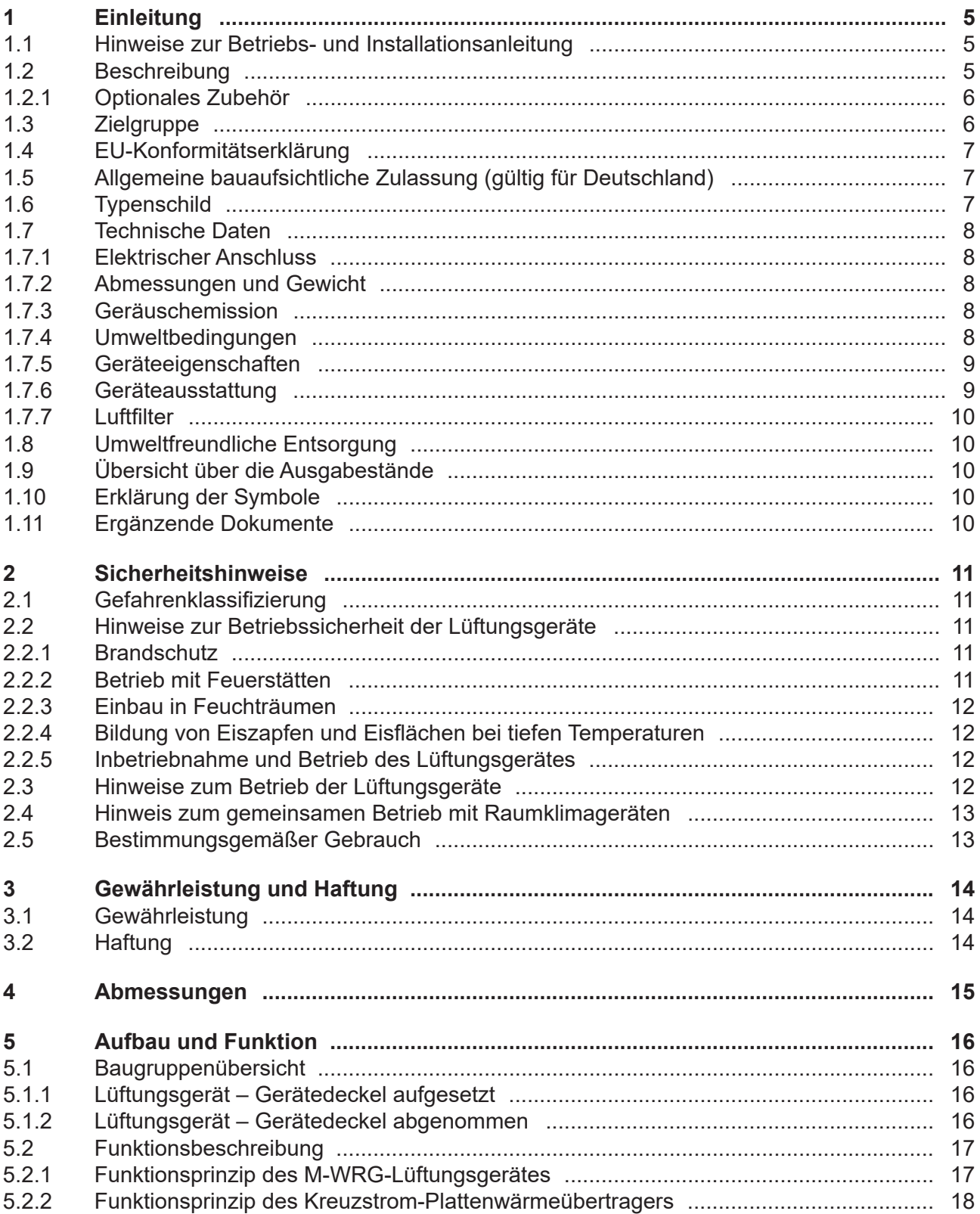

![](_page_2_Picture_1.jpeg)

![](_page_2_Picture_16.jpeg)

![](_page_3_Picture_1.jpeg)

![](_page_3_Picture_18.jpeg)

![](_page_4_Picture_1.jpeg)

## <span id="page-4-0"></span>**1 Einleitung**

## **1.1 Hinweise zur Betriebs- und Installationsanleitung**

<span id="page-4-2"></span>![](_page_4_Picture_4.jpeg)

Diese Originalbetriebs- und Installationsanleitung enthält grundlegende Hinweise, die bei der Einrichtung und dem Betrieb des Lüftungsgerätes M-WRG-S M (-F, -FC) zu beachten sind.

- ► Lesen Sie vor der Inbetriebnahme des Lüftungsgerätes die Anleitung vollständig durch. Sie vermeiden dadurch Gefährdungen und Fehler.
- ► Händigen Sie die Anleitung nach der Endmontage an Wohnungsbesitzer, Hausmeister und Hausverwaltung aus.
- ► Die Anleitung ist Bestandteil des Produkts. Bewahren Sie die Anleitung zum späteren Nachschlagen auf.

#### **WARNUNG**

- ► Beachten Sie unbedingt alle Gefahren- und Warnhinweise und Hinweise zu Vorsichtsmaßnahmen.
- ► Lesen Sie Abschnitt ["2 Sicherheitshinweise" auf Seite](#page-10-1) 11 genau durch.

#### **1.2 Beschreibung**

Diese Anleitung beschreibt die Einrichtung und den Betrieb des dezentralen Lüftungsgerätes M-WRG-S M (-F, -FC) (siehe [Abb.](#page-4-1) 1). Zudem wird der elektrische Anschluss des Lüftungsgerätes an den Modbus und die Steuerung über das Modbus-Protokoll erläutert.

M-WRG steht für Meltem Wärmerückgewinnung. Das Know-how aus über 40 Jahren Wohnraumlüftung ist in dieses Produkt der Firma Meltem Wärmerückgewinnung eingeflossen.

Das Lüften über Fenster, besonders während der Heizperiode, gehört der Vergangenheit an. Das Lüftungsgerät führt vollautomatisch Außenluft zu und erwärmt diese durch Wärmerückgewinnung aus der abgesaugten Abluft. Außenluft und Abluft werden in

<span id="page-4-1"></span>![](_page_4_Picture_16.jpeg)

Abb. 1: Lüftungsgerät M-WRG-S M (-F, -FC)

getrennten Kanälen durch einen Kreuzstrom-Plattenwärmeübertrager geleitet (siehe Abschnitt [5.2.2 auf Seite](#page-17-1) 18). Sie sparen Heizkosten, erhöhen Ihren Wohnkomfort und entlasten unsere Umwelt durch CO<sub>2</sub>-Einsparung. Zusätzlich wird die Außenluft durch einen Luftfilter der Staubklasse PM10 gereinigt (z.B. Pollen). Optional steht ein Allergikerfilter der Staubklasse PM1 zur Verfügung.

![](_page_5_Picture_1.jpeg)

<span id="page-5-0"></span>Die Lüftungsgeräte sind für Dauerbetrieb und mit entsprechender Sensorik für bedarfsgeregelte Lüftung ausgelegt und können Aufputz, Unterputz oder Wandintegriert (U $^{\rm 2)}$ montiert werden. Die Lüftungsgeräte sind wartungsarm, wichtig ist aber der **regelmäßige Luftfilterwechsel**.

Mit dem seitlich am Gerät angebrachten Stufenschalter lassen sich vier unterschiedliche Lüftungsstufen/-programme inkl. einer zeitlich begrenzten Intensivlüftung einstellen. Damit können Sie die Luftleistung an Ihre Bedürfnisse anpassen.

Zusätzlich verfügt das Lüftungsgerät über eine Modbus-Platine, die eine zentrale Steuerung über das Modbus RTU-Protokoll ermöglicht. Dafür ist bauseits ein Modbus RTU Master erforderlich. Über zusätzliche Schnittstellen ist die Anbindung der Geräte an weitere Bus-Systeme wie KNX oder Loxone möglich.

Das Lüftungsgerät M-WRG-S M-F bietet diverse Lüftungsstufen/-programme inkl. einer Feuchteregelung. Das Gerät M-WRG-S M-FC verfügt neben den Lüftungsstufen über einen Automatikbetrieb (Feuchte- und CO<sub>2</sub>-Regelung). Der CO<sub>2</sub>-Wert stellt das wichtigste Maß für die Beurteilung der Luftqualität dar. Ein im Gerät integrierter Mikroprozessor errechnet aus den Messwerten der Sensoren für relative Luftfeuchte und CO<sub>2</sub> den optimalen Luftwechsel und stellt vollautomatisch stufenlos die richtige Lüftungsstufe ein.

#### **1.2.1 Optionales Zubehör**

<span id="page-5-1"></span>![](_page_5_Picture_271.jpeg)

Tab. 1: Optionales Zubehör

#### **1.3 Zielgruppe**

Diese Betriebs- und Installationsanleitung richtet sich an zwei unterschiedliche Zielgruppen:

- Kapitel ["1 Einleitung"](#page-4-2) bis Kapitel ["14 Fehlerbehebung"](#page-31-1) richten sich an die Benutzer des Lüftungsgerätes. Es sind keine speziellen Vorkenntnisse erforderlich.
- Die in Kapitel ["15 Lüftungsgerät an Modbus RTU anschließen"](#page-32-1), Kapitel ["16 Modbus-](#page-38-1)[Konfiguration"](#page-38-1) und Kapitel "17 Einbinden in andere [Bus-Systeme"](#page-42-1) beschriebenen Tätigkeiten dürfen nur von Fachkräften mit folgender Qualifikation durchgeführt werden:
	- Ausbildung für die Installation und Inbetriebnahme von elektrischen Geräten
	- Schulung über elektrische Gefahren und ortsübliche Sicherheitsvorschriften
	- Kenntnis der einschlägigen Normen und Richtlinien
	- Kenntnis und Beachtung dieses Dokuments mit allen Sicherheitshinweisen

![](_page_6_Picture_1.jpeg)

## <span id="page-6-0"></span>**1.4 EU-Konformitätserklärung**

Die Lüftungsgeräte M-WRG-S... des Herstellers

Meltem Wärmerückgewinnung GmbH & Co. KG Am Hartholz 4 82239 Alling

stimmen mit den Vorschriften und Normen der EU-Konformitätserklärung überein.

#### **1.5 Allgemeine bauaufsichtliche Zulassung (gültig für Deutschland)**

Für den Einbau von Lüftungsgeräten in Deutschland muss eine gültige bauaufsichtliche Zulassung durch das Deutsche Institut für Bautechnik (DIBt) für das Lüftungsgerät vorliegen. Die Zulassung wird auf Anforderung zugestellt oder kann auf unserer Internetseite unter [www.meltem.com/service/downloads/](http://www.meltem.com/service/downloads/) heruntergeladen werden (siehe auch QR-Code auf dem Rückblatt dieser Anleitung).

Die Zulassungsnummer lautet Z-51.3-138 (siehe Pos. 1 in [Abb.](#page-6-1) 3).

► Beachten Sie bei Installationen außerhalb Deutschlands die nationalen Vorschriften Ihres Landes.

## **1.6 Typenschild**

| Wärmerückgewinnung GmbH & Co. KG Am Hartholz 4 82239 Alling |                           |
|-------------------------------------------------------------|---------------------------|
| www.meltem.com                                              | Tel.: 08141-40 41 79-0    |
| Device no.:                                                 | Type: M-WRG-S M           |
|                                                             | Part no.: 5012            |
|                                                             | max. 37 W                 |
|                                                             | 50 Hz<br>IPX1<br>230 V    |
|                                                             | CE<br>Iso-KI. B<br>$\Box$ |
|                                                             |                           |

Abb. 2: Typenschild

Das Typenschild befindet sich auf der Zwischenplatte im Inneren des Gehäuses (siehe Pos. 2 in [Abb.](#page-6-1) 3).

![](_page_6_Picture_14.jpeg)

<span id="page-6-1"></span>Abb. 3: Lage von Zulassungsnummer und Typenschild

![](_page_7_Picture_1.jpeg)

## <span id="page-7-0"></span>**1.7 Technische Daten**

## **1.7.1 Elektrischer Anschluss**

![](_page_7_Picture_244.jpeg)

\* in Verbindung mit Feuchte-/CO<sub>2</sub>-Sensorik (F-, FC-Gerätevariante)

## **1.7.2 Abmessungen und Gewicht**

![](_page_7_Picture_245.jpeg)

## **1.7.3 Geräuschemission**

![](_page_7_Picture_246.jpeg)

## **1.7.4 Umweltbedingungen**

![](_page_7_Picture_247.jpeg)

![](_page_8_Picture_1.jpeg)

## <span id="page-8-0"></span>**1.7.5 Geräteeigenschaften**

![](_page_8_Picture_242.jpeg)

\* mit dem optionalen Außenluftfilter ISO ePM1 60% (F7)

## **1.7.6 Geräteausstattung**

![](_page_8_Picture_243.jpeg)

![](_page_9_Picture_1.jpeg)

### <span id="page-9-0"></span>**1.7.7 Luftfilter**

![](_page_9_Picture_222.jpeg)

## **1.8 Umweltfreundliche Entsorgung**

Die Lüftungsgeräte dürfen nicht in die Restmülltonne entsorgt werden.

► Entsorgen Sie das Lüftungsgerät nach den vor Ort geltenden Entsorgungsvorschriften.

#### **1.9 Übersicht über die Ausgabestände**

![](_page_9_Picture_223.jpeg)

#### **1.10 Erklärung der Symbole**

- ► Dieses Zeichen weist auf eine Handlung hin.
- <span id="page-9-1"></span>— Dieses Zeichen markiert Aufzählungen.

#### **1.11 Ergänzende Dokumente**

![](_page_9_Picture_224.jpeg)

Tab. 2: Ergänzende Dokumente

Weitere Anleitungen finden Sie auf unserer Homepage unter [www.meltem.com/service/downloads/](http://www.meltem.com/service/downloads/) (siehe auch nebenstehenden QR-Code).

![](_page_9_Picture_16.jpeg)

Zugang zum Meltem Downloadbereich

![](_page_10_Picture_1.jpeg)

## <span id="page-10-0"></span>**2 Sicherheitshinweise**

<span id="page-10-1"></span>Diese Anleitung enthält Hinweise, die Sie zu Ihrer persönlichen Sicherheit sowie zur Vermeidung von Personen- und Sachschäden beachten müssen. Sie sind durch Warndreiecke hervorgehoben und je nach Gefährdungsgrad im Folgenden dargestellt.

## **2.1 Gefahrenklassifizierung**

## **GEFAHR**

Das Signalwort bezeichnet eine Gefährdung mit einem **hohen** Risikograd, die, wenn sie nicht vermieden wird, den Tod oder eine schwere Verletzung zur Folge hat.

## **WARNUNG**

Das Signalwort bezeichnet eine Gefährdung mit einem **mittleren** Risikograd, die, wenn sie nicht vermieden wird, den Tod oder eine schwere Verletzung zur Folge hat.

## **VORSICHT**

Das Signalwort bezeichnet eine Gefährdung mit einem **niedrigen** Risikograd, die, wenn sie nicht vermieden wird, eine geringfügige oder mäßige Verletzung zur Folge haben könnte.

## **HINWEIS**

Ein Hinweis im Sinne dieser Anleitung ist eine wichtige Information über das Produkt oder den jeweiligen Teil der Anleitung, auf die besonders aufmerksam gemacht werden soll.

#### **2.2 Hinweise zur Betriebssicherheit der Lüftungsgeräte**

#### **2.2.1 Brandschutz**

Beachten Sie bei der Planung und Montage die allgemein gültigen Brandschutzvorschriften.

#### **2.2.2 Betrieb mit Feuerstätten**

- Für den gemeinsamen Betrieb von M-WRG-Lüftungsgeräten mit Feuerstätten ist eine zusätzliche Sicherheitseinrichtung (Unterdruck- oder Differenzdruckwächter) erforderlich, die den Betrieb überwacht und im Bedarfsfall die Spannungsversorgung (230 V) der Lüftungsgeräte abschaltet.
- Beachten Sie bei der Planung und Montage die Feuerungsverordnung (FeuVo).
- Kontaktieren Sie bereits in der Planungsphase den zuständigen Schornsteinfeger.
- Lassen Sie sich den Betrieb des Lüftungsgerätes durch den Schornsteinfeger genehmigen.
- Ein ordnungsgemäßer Betrieb der mit dem dezentralen Lüftungsgerät errichteten Lüftungsanlage setzt voraus, dass vorhandene Verbrennungsluftleitungen sowie Abgasanlagen von Festbrennstofffeuerstätten in Zeiten, in denen die Feuerstätten nicht betrieben werden, absperrbar sind.

![](_page_11_Picture_1.jpeg)

## <span id="page-11-0"></span>**2.2.3 Einbau in Feuchträumen**

Bei der Installation von M-WRG-Lüftungsgeräten in Feuchträumen gelten nach DIN VDE 0100-701/702 folgende Vorschriften:

- Schutzbereich 0: Die Montage ist in diesem Bereich verboten.
- Schutzbereich 1: Die Montage ist nur mit der wandintegrierten Einbauvariante U<sup>2</sup> zulässig. Die Abluft- und Zuluftventile müssen im oberen Bereich der Wand oder in der Decke montiert werden.
- Schutzbereich 2: Die Montage ist in diesem Bereich erlaubt, falls der Netzschalter mit einer Schutzkappe abgedeckt ist. Die Schutzkappe muss werkseitig eingebaut werden.
	- ► Berücksichtigen Sie die Schutzkappe Netzschalter (M-WRG-SN, Art.-Nr. 5430) bei der Bestellung des Lüftungsgerätes.
- Übriger Bereich: Die Montage ist in diesem Bereich erlaubt.

Beachten Sie zudem landesspezifische Normen/Vorschriften zur Einhaltung der Schutzbereiche für den Einbau in Räumen mit Badewanne oder Dusche.

#### **2.2.4 Bildung von Eiszapfen und Eisflächen bei tiefen Temperaturen**

Bei unseren Lüftungsgeräten entsteht bei der Wärmerückgewinnung Kondensat. Dieses wird über das Fortluftrohr nach außen abgeführt. Bei Temperaturen unter 0 °C kann dies im Außenbereich zur Bildung von Eiszapfen an den Fassadenabschlüssen und Eisflächen am Boden führen.

Die Platzierung der Geräte bzw. Anordnung der Fassadenabschlüsse ist aus diesem Grund so zu wählen, dass keine Gefahr für Personen und Sachwerte entsteht.

Kann dies nicht ausgeschlossen werden, ist ein Kondensatanschluss vorzusehen (siehe entsprechende Montageanleitung).

#### **2.2.5 Inbetriebnahme und Betrieb des Lüftungsgerätes**

- Nehmen Sie das Lüftungsgerät nur in eingebautem Zustand in Betrieb.
- Betreiben Sie das Lüftungsgerät nur mit eingesetzten Luftfiltern.
- Betreiben Sie das Lüftungsgerät nur mit geschlossener und eingerasteter Abdeckung.
- Beachten Sie, dass das Lüftungsgerät ohne Fassadenabschluss aus Sicherheitsgründen nicht betrieben werden darf.

#### **2.3 Hinweise zum Betrieb der Lüftungsgeräte**

- Dieses Gerät kann von Kindern ab 8 Jahren und darüber sowie von Personen mit verringerten physischen, sensorischen oder mentalen Fähigkeiten oder Mangel an Erfahrung und Wissen benutzt werden, wenn sie beaufsichtigt oder bezüglich des sicheren Gebrauchs des Gerätes unterwiesen wurden und die daraus resultierenden Gefahren verstehen. Kinder dürfen nicht mit dem Gerät spielen. Reinigung und Benutzer-Wartung dürfen nicht von Kindern ohne Beaufsichtigung durchgeführt werden.
	- ► Beachten Sie die nationalen Vorschriften Ihres Landes, ab welchem Alter die Nutzer das Lüftungsgerät bedienen dürfen.

![](_page_12_Picture_1.jpeg)

- <span id="page-12-0"></span>— Das Lüftungsgerät muss für den Betrieb und die Wartung immer frei zugänglich sein.
	- ► Achten Sie darauf, dass das Lüftungsgerät bei der späteren Raumausstattung und Möblierung nicht abgedeckt oder zugestellt wird. Anderenfalls lässt sich das Lüftungsgerät nicht bedienen und ein Luftfilterwechsel nicht durchführen. Halten Sie daher einen Freiraum von mindestens 15 cm vor dem Gerätedeckel des Lüftungsgerätes ein.
	- ► Achten Sie darauf, dass die Zuluft- und Abluftöffnungen bei der späteren Raumausstattung und Möblierung nicht abgedeckt werden. Anderenfalls kann das Lüftungsgerät in seiner Funktion beeinträchtigt werden.

#### **2.4 Hinweis zum gemeinsamen Betrieb mit Raumklimageräten**

Bei hoher Außenlufttemperatur, hoher Außenluftfeuchte und kühler Raumtemperatur kann sich im Lüftungsgerät Kondensat bilden.

Für die M-WRG-Lüftungsgeräte sollte deshalb die Raumtemperatur nicht kälter als 8 °C gegenüber der Außentemperatur eingestellt sein.

Grundsätzlich sind M-WRG-Lüftungsgeräte und Raumklimageräte gut kombinierbar.

#### **2.5 Bestimmungsgemäßer Gebrauch**

- Das Lüftungsgerät ist zur Be- und Entlüftung von Wohnräumen und Räumen mit wohnähnlicher Nutzung bestimmt. Zudem können Büroräume, Praxen etc. damit ausgestattet werden. Das Lüftungsgerät wird lotrecht in der Außenwand installiert. Eine andere oder darüber hinausgehende Benutzung gilt als nicht bestimmungsgemäß.
- Zum bestimmungsgemäßen Gebrauch gehört auch das Beachten aller Hinweise in der Betriebsanleitung.
- Der Betrieb des Lüftungsgerätes ohne Luftfilter und Fassadenabschluss ist nicht zulässig.
- Das Lüftungsgerät ist für den Einsatz in Räumen mit normaler Raumluftfeuchte von ca. 40 % bis 70 % rF bestimmt. Es darf nicht in Räumen installiert werden, in denen die relative Luftfeuchtigkeit während des Betriebes dauerhaft über 80 % liegt.
- Bei Räumen mit erhöhter Staubbelastung (z.B. Modellbau) oder ätzender Gasemission (z.B. Lichtpauserei, Reinigung) kann das Lüftungsgerät in seiner Funktion beeinträchtigt oder beschädigt werden.
- Bei nicht bestimmungsgemäßem Gebrauch übernimmt Meltem Wärmerückgewinnung GmbH & Co. KG keine Haftung für eventuell auftretende Schäden und keine Gewährleistung für einwandfreies und funktionsgemäßes Arbeiten des Lüftungsgerätes.

![](_page_13_Picture_1.jpeg)

## <span id="page-13-0"></span>**3 Gewährleistung und Haftung**

## **3.1 Gewährleistung**

Die Gewährleistung erlischt in folgenden Fällen:

- Das Montageset wurde nicht gemäß der Montageanleitung installiert.
- Das Lüftungsgerät wurde nicht gemäß der Montageanleitung installiert.
- Der Unterputzeinbau des Lüftungsgerätes erfolgte ohne Montageset Unterputz.
- Originalteile/Originalluftfilter wurden durch nicht originale Teile ersetzt.
- Am Montageset/Lüftungsgerät wurden nicht genehmigte Änderungen durchgeführt.
- Reparaturen wurden nicht durch Fa. Meltem bzw. durch deren autorisierte Fachfirmen ausgeführt.
- Das Lüftungsgerät wurde ohne Luftfilter und Fassadenabschlüsse betrieben.
- Verschleißteile wie Luftfilter fallen nicht unter die Gewährleistung.

## **3.2 Haftung**

Die Haftung des Herstellers erlischt in folgenden Fällen:

- Das Montageset wurde nicht gemäß der Montageanleitung installiert.
- Das Lüftungsgerät wurde nicht gemäß der Montageanleitung installiert.
- Der Unterputzeinbau des Lüftungsgerätes erfolgte ohne Montageset Unterputz.
- Originalteile/Originalluftfilter wurden durch nicht originale Teile ersetzt.
- Am Montageset/Lüftungsgerät wurden nicht genehmigte Änderungen durchgeführt.
- Reparaturen wurden nicht durch Fa. Meltem bzw. durch deren autorisierte Fachfirmen ausgeführt.
- Das Lüftungsgerät wurde ohne Luftfilter und Fassadenabschlüsse betrieben.

![](_page_14_Picture_1.jpeg)

## <span id="page-14-0"></span>**4 Abmessungen**

![](_page_14_Figure_3.jpeg)

<span id="page-14-1"></span>Abb. 4: Abmessungen Lüftungsgerät M-WRG-S M (-F, -FC) in Millimeter

<span id="page-15-0"></span>![](_page_15_Picture_0.jpeg)

![](_page_15_Picture_1.jpeg)

## **5 Aufbau und Funktion**

## **5.1 Baugruppenübersicht**

#### **5.1.1 Lüftungsgerät – Gerätedeckel aufgesetzt**

![](_page_15_Picture_204.jpeg)

## **5.1.2 Lüftungsgerät – Gerätedeckel abgenommen**

![](_page_15_Picture_205.jpeg)

![](_page_15_Figure_8.jpeg)

<span id="page-15-1"></span>Abb. 5: Lüftungsgerät – Gerätedeckel aufgesetzt

![](_page_15_Figure_10.jpeg)

<span id="page-15-2"></span>Abb. 6: Lüftungsgerät – Gerätedeckel abgenommen

![](_page_16_Picture_1.jpeg)

## <span id="page-16-0"></span>**5.2 Funktionsbeschreibung**

#### **5.2.1 Funktionsprinzip des M-WRG-Lüftungsgerätes**

![](_page_16_Picture_4.jpeg)

Abb. 7: Funktionsprinzip des Lüftungsgerätes

![](_page_16_Picture_6.jpeg)

 $1 \times 12$ 

<span id="page-16-1"></span>![](_page_16_Picture_301.jpeg)

<span id="page-16-2"></span>![](_page_16_Picture_302.jpeg)

Das Lüftungsgerät ist gekennzeichnet durch eine kontinuierliche Betriebsweise, gleichzeitige Förderung von Außenluft und Abluft sowie die getrennte Führung und Filterung von Außenluft und Abluft.

Die Ventilatoren sind zuluft- und fortluftseitig angeordnet. Der Zuluftventilator (Pos. 5 in [Abb.](#page-16-2) 8) fördert Außenluft (Pos. 5 in [Abb.](#page-16-1) 7) durch den Außenluftfilter (Pos. 2 in [Abb.](#page-16-2) 8) und den Kreuzstrom-Plattenwärmeübertrager (Pos. 3 in [Abb.](#page-16-2) 8) in den Innenraum als Zuluft (Pos. 3 in [Abb.](#page-16-1) 7). Der Fortluftventilator (Pos. 4 in [Abb.](#page-16-2) 8) saugt die Abluft (Pos. 2 in [Abb.](#page-16-1) 7) aus dem Innenraum an. Im Abluftfilter (Pos. 1 in [Abb.](#page-16-2) 8) wird die Abluft gereinigt, durch den Kreuzstrom-Plattenwärmeübertrager geführt und als Fortluft (Pos. 6 in [Abb.](#page-16-1) 7) in den Außenbereich abgeführt.

Zuluft- und Fortluftventilator fördern jeweils das gleiche Luftvolumen. Der Innenraumdruck bleibt nahezu konstant.

![](_page_17_Picture_1.jpeg)

## <span id="page-17-0"></span>**5.2.2 Funktionsprinzip des Kreuzstrom-Plattenwärmeübertragers**

<span id="page-17-1"></span>Die angesaugte, warme Abluft (Pos. 5 in [Abb.](#page-17-2) 9) aus dem Innenraum wird durch die Kammern des Kreuzstrom-Plattenwärmeübertragers (Pos. 1 in [Abb.](#page-17-2) 9) geführt und erwärmt diesen.

Die abgekühlte Abluft wird als Fortluft (Pos. 3 in [Abb.](#page-17-2) 9) in den Außenbereich abgeführt. Gleichzeitig wird die angesaugte, kalte Außenluft (Pos. 2 in [Abb.](#page-17-2) 9) durch die von der Abluft getrennten Kammern des Kreuzstrom-Plattenwärmeübertragers geleitet und erwärmt sich dabei. Die getrennten Kammern verhindern, dass sich Außenluft und Abluft vermischen.

Die erwärmte Außenluft wird dem Innenraum als Zuluft (Pos. 4 in [Abb.](#page-17-2) 9) zugeführt.

![](_page_17_Picture_216.jpeg)

![](_page_17_Figure_7.jpeg)

<span id="page-17-2"></span>Abb. 9: Funktionsprinzip des Kreuzstrom-Plattenwärmeübertragers

## **6 Regeln zum richtigen Gebrauch**

#### **6.1 Allgemeines**

- <span id="page-17-3"></span>► Betreiben Sie das Lüftungsgerät nur mit aufgesetztem Gerätedeckel.
- ► Betreiben Sie das Lüftungsgerät im Dauerbetrieb oder bedarfsgeregelt über Feuchtebzw. CO<sub>2</sub>-Sensorik (nur bei entsprechender Sensorik möglich). Während der Dauerbetrieb permanent für ein gutes und gesundes Raumklima sorgt, ermöglicht die bedarfsgeregelte Lüftung über Sensorik eine genau auf den Bedarf abgestimmte und besonders energieeffiziente Lüftung.
- ► Passen Sie die Luftleistung des Lüftungsgerätes an eine erhöhte Luftbelastung durch Kochen, Waschen, Bügeln, Besuch, Duschen, Sauna etc. an.
- ► Stellen Sie das Lüftungsgerät so ein, dass sich die relative Luftfeuchtigkeit in einem Bereich zwischen 40 % und 65 % bewegt. In diesem Bereich fühlt sich der Mensch am wohlsten.

![](_page_18_Picture_1.jpeg)

### <span id="page-18-0"></span>**6.2 Betrieb in der kalten Jahreszeit**

- ► Betreiben Sie das Lüftungsgerät in der kalten Jahreszeit im Dauerbetrieb oder bedarfsgeregelt über Feuchte- bzw. CO<sub>2</sub>-Sensorik (nur bei entsprechender Sensorik möglich).
	- Energiesparmotoren und eine innovative Regelung sorgen auch im Dauerbetrieb für geringsten Stromverbrauch.
	- Nur im Betrieb ist ein kontinuierlicher Abtransport von Feuchte aus den Innenräumen gewährleistet.
- ► Führen Sie in folgenden Fällen eine Intensivlüftung durch:
	- regelmäßig bei hoher Luftfeuchtigkeit im Innenraum
	- falls Sie das Lüftungsgerät ausschalten müssen.

Damit entfernen Sie eventuell vorhandenes Kondensat aus dem Lüftungsgerät.

► Halten Sie die Temperatur in Schlafräumen auf mindestens 16 °C bis 18 °C. Dieser Temperaturbereich ist auch der Gesundheit des Menschen in Schlafräumen zuträglich. Betreiben Sie das Lüftungsgerät nicht bei Raumtemperaturen unter 15 °C, vor allem bei tiefen Außentemperaturen unter -5 °C. Anderenfalls aktiviert das Lüftungsgerät ständig die Frostschutzfunktion bzw. schaltet ganz ab. Je höher die Innenraumtemperatur, desto größer ist der Puffer für den Betrieb des Lüftungsgerätes bzw. für die Wärmerückgewinnung.

## **HINWEIS**

Ein reiner Zuluft- oder Abluftbetrieb ist nicht empfehlenswert. Zum einen befindet sich das Gerät oft im unbalancierten Frostschutzbetrieb, zum anderen führt das Nachströmen von kalter Außenluft zum Auskühlen der Räume.

#### **6.3 Sommerbetrieb**

An warmen Sommertagen kann tagsüber der Effekt der Wärmerückgewinnung umgekehrt genutzt werden, indem die zugeführte warme Außenluft mit der abgeführten kühleren Abluft temperiert wird.

Nachts, wenn die Außenlufttemperatur niedriger als die Innenraumtemperatur ist, kann das Lüftungsgerät so eingestellt werden, dass Zuluft- oder Abluftbetrieb erfolgt, mit dem Effekt, dass nur eingeschränkt Wärmerückgewinnung stattfindet. Mit gegensätzlicher Einstellung der Geräte kann zusätzlich eine Querlüftung erzeugt werden.

Bei der Betriebsart Zuluftbetrieb schaltet der Fortluftventilator auf die niedrigste Lüftungsstufe, d. h. es wird deutlich mehr Zuluft gefördert. Der erforderliche Abluftvolumenstrom muss über bauseitige Vorrichtungen (z.B. gekipptes Fenster) oder ein zweites Gerät gewährleistet werden.

Das Programm Zuluft- oder Abluftbetrieb kann über Modbus und die optionalen Steuerungsmöglichkeiten Funkfernbedienung und 4-fach Funktaster oder durch werkseitige Einstellung realisiert werden.

## **HINWEIS**

► Lüften Sie Keller oder vergleichbare Räume in den Sommermonaten nur in der Nacht oder über eine Taupunkt-Lüftungssteuerung (bauseits). Anderenfalls kann es durch die Kondensation der Luftfeuchte an den kalten Wänden zu Feuchteschäden kommen.

![](_page_19_Picture_1.jpeg)

#### <span id="page-19-0"></span>**6.4 Luftfilter**

- <span id="page-19-1"></span>— Betreiben Sie das Lüftungsgerät nie ohne Luftfilter.
- Verwenden Sie nur Originalfilter der Fa. Meltem. Diese sind genau auf Ihre M-WRG-Lüftungsgeräte abgestimmt, sichern geringste Druckverluste und sorgen wesentlich für einen langjährigen Funktionserhalt der Lüftungsgeräte.
- Die DIN 1946-6 "Lüftung von Wohnungen" empfiehlt halbjährliche Luftfilterwechsel. Die Luftfilter für Außenluft und Abluft sind aus hygienischen Gründen spätestens nach einem Jahr, idealerweise vor der Heizperiode, auszutauschen.
- Wechseln Sie bei starker Luftverschmutzung (z.B. durch Straßenverkehr oder Industrie, in Räumen mit erhöhter Staubbelastung) die Luftfilter **halbjährlich**.
- Wechseln Sie die Luftfilter immer paarweise. Die Filterdurchlässigkeit beider Luftfilter beeinflusst den Wirkungsgrad und den Energieverbrauch des Lüftungsgerätes.
- Beachten Sie die Filterwechselanzeige (siehe Kapitel [12 auf Seite](#page-26-1) 27) und wechseln Sie erforderlichenfalls die Luftfilter

#### **HINWEIS**

Zur Erfüllung der Hygieneanforderungen nach VDI 6022 und DIN 1946-6 (Kategorie H) ist ein Außenluftfilter der Filterklasse ISO ePM1 ≥50% (F7) zu verwenden. Dieser ist optional erhältlich.

![](_page_20_Picture_1.jpeg)

## <span id="page-20-0"></span>**7 Zentrale und lokale Bedienung des Lüftungsgerätes**

## **7.1 Bedienung über Modbus RTU Master**

Das Lüftungsgerät M-WRG-S M wird zentral über Modbus (Modbus RTU Master mit Modbus RTU-Protokoll) gesteuert. Die Bedienung über einen Modbus RTU Master ist systemabhängig. Dieser ist bauseits bereitzustellen.

## **7.2 Bedienungselemente am Lüftungsgerät**

<span id="page-20-2"></span>![](_page_20_Picture_220.jpeg)

Mit dem Stufenschalter (Pos. 2 in [Abb.](#page-20-1) 10) lassen sich vier verschiedene Lüftungsstufen/-programme (siehe auch Kapitel [10 auf Seite](#page-23-1) 24) einstellen, wobei die maximale Lüftungsstufe über eine Schaltfolge aktivierbar und zeitlich begrenzt ist.

![](_page_20_Figure_8.jpeg)

<span id="page-20-1"></span>Abb. 10: Bedienungselemente am Lüftungsgerät

![](_page_20_Picture_221.jpeg)

## **HINWEIS**

- Führen Sie innerhalb von zwei Sekunden die Schaltfolge I-II-I am Stufenschalter aus, erfolgt eine 15-minütige Intensivlüftung auf maximaler Lüftungsstufe (97 m<sup>3</sup>/h). Anschließend setzt das Lüftungsgerät den Betrieb mit der zuletzt eingestellten Lüftungsstufe fort.
- Sie können eine laufende Intensivlüftung abbrechen, indem Sie die Schaltfolge I-II-I erneut ausführen.

![](_page_21_Picture_1.jpeg)

## <span id="page-21-0"></span>**8 Inbetriebnahme**

#### **8.1 Lüftungsgerät vor dem ersten Einschalten überprüfen**

- ► Überprüfen Sie das Lüftungsgerät auf eventuelle Beschädigungen.
- ► Überprüfen Sie, dass die Öffnungen für Abluft und Zuluft (siehe [Abb.](#page-21-1) 11 und [Abb.](#page-21-2) 12) frei sind.

#### **8.2 Lüftungsgerät einschalten**

► Schalten Sie das Lüftungsgerät am Netzschalter (Pos. 1 in Abb. [10 auf Seite](#page-20-1) 21) ein.

Nach ca. 10 s öffnen sich die Luftklappen an der Abluft- und Zuluftöffnung.

## **8.3 Stellung der Luftklappen überprüfen**

- ► Überprüfen Sie die Stellung der Luftklappen (siehe [Abb.](#page-21-1) 11 und [Abb.](#page-21-2) 12) an der Abluft- und Zuluftöffnung.
	- Ist das Lüftungsgerät ausgeschaltet oder stromlos, sind beide Luftklappen geschlossen (siehe Pos. 1 in [Abb.](#page-21-1) 11).
	- Beim Einschalten öffnen sich beide Luftklappen (siehe Pos. 1 in [Abb.](#page-21-2) 12).

![](_page_21_Figure_13.jpeg)

<span id="page-21-1"></span>Abb. 11: Luftklappen geschlossen

<span id="page-21-2"></span>![](_page_21_Picture_15.jpeg)

Abb. 12: Luftklappen geöffnet

#### **HINWEIS**

Öffnen sich nach dem erstmaligen Einschalten oder nach einem längeren Stillstand die Luftklappen nicht vollständig, gehen Sie wie folgt vor:

- ► Schalten Sie das Lüftungsgerät aus.
- ► Warten Sie mindestens 15 s.
- ► Schalten Sie das Lüftungsgerät wieder ein.

Die Luftklappen sollten sich vollständig öffnen. Ist das nicht der Fall, wiederholen Sie den Vorgang.

![](_page_22_Picture_1.jpeg)

## <span id="page-22-0"></span>**9 Betrieb des Lüftungsgerätes**

Sie haben zwei verschiedene Möglichkeiten, das Lüftungsgerät zu betreiben:

- Zentraler Betrieb über Modbus mit Modbus RTU Master
- Lokaler Betrieb mit dem Stufenschalter am Lüftungsgerät

#### **9.1 Zentraler Betrieb**

Alle Geräte im Gebäude werden über Modbus miteinander verbunden und vom Modbus RTU Master angesteuert. Mit dieser Lösung können die M-WRG-Geräte individuell, raumweise, geschossweise oder auch alle gemeinsam gesteuert werden. Eine bedarfsgeregelte Steuerung über Feuchte- oder CO<sub>2</sub>-Sensoren ist ebenso möglich. Zur Erfassung der Messwerte werden Geräte mit Sensorik benötigt (Typ: M-WRG-S M-F bzw. M-WRG-S M-FC).

#### **9.2 Lokaler Betrieb**

Mit dem Stufenschalter (Pos. 2 in Abb. [10 auf Seite](#page-20-1) 21) lassen sich vier verschiedene Lüftungsstufen/-programme einstellen, wobei die maximale Lüftungsstufe über eine Schaltfolge aktivierbar und zeitlich begrenzt ist.

#### **9.3 Frostschutzfunktion**

Das Lüftungsgerät ist mit einer Frostschutzfunktion ausgestattet. Bei niedrigen Außentemperaturen wechselt das Lüftungsgerät automatisch in den Frostschutzbetrieb.

► Schalten Sie das Lüftungsgerät im Winter nicht aus. Beachten Sie Kapitel "6 Regeln [zum richtigen Gebrauch" auf Seite](#page-17-3) 18.

#### **Funktionsweise:**

Um eine Vereisung des Wärmeübertragers zu verhindern, ist fortluftseitig ein Temperaturfühler zur ständigen Temperaturüberwachung montiert. Sinkt die Fortlufttemperatur unter einen Wert von 2 °C, wird je nach eingestellter Lüfterstufe durch die Motorsteuerung der Zuluft- und/oder Abluftvolumenstrom stufenweise so verändert, dass der Abluftanteil vergrößert wird. Dadurch wird ein Temperaturanstieg auf der Fortluftseite realisiert. Ab einer über einen Zeitraum von 3 min gemittelten Fortlufttemperatur von 4 °C schaltet das Gerät wieder in den vorherigen Betriebszustand zurück. Wird der Wert von 2 °C auf der Fortluftseite trotz Erhöhung des Abluftanteils innerhalb des Regelbereiches des Gerätes, z.B. durch Auskühlung des Raumes, nicht erreicht, werden die Ventilatoren für Abluft und Zuluft abgeschaltet. Sobald am Fortlufttemperatursensor der Wert von 4 °C festgestellt wird, wird der Lüftungsbetrieb auf der vor dem Abschalten eingestellten Lüfterstufe fortgesetzt.

![](_page_23_Picture_1.jpeg)

## <span id="page-23-0"></span>**10 Lüftungsstufen/-programme**

<span id="page-23-1"></span>Je nach Lüftungsgerätetyp stehen unterschiedliche Lüftungsstufen/-programme zur Auswahl. Diese können mit dem Stufenschalter am Lüftungsgerät (siehe Abschnitt [7.2](#page-20-2)  auf [Seite](#page-20-2) 21) oder über die Modbus-Konfiguration (siehe Abschnitt 16.7 auf [Seite](#page-40-1) 41) aktiviert werden.

## **10.1 "Lüftung bei Abwesenheit (reduzierte Lüftung)"**

Das Lüftungsgerät läuft auf niedrigster Lüftungsstufe (15 m<sup>3</sup>/h). Diese Betriebsart kann bei Abwesenheit gewählt werden (z.B. Urlaub), um einen Mindestluftwechsel sicherzustellen. Die Lüftung zum Feuchteschutz ist hierbei inbegriffen.

## **10.2 "Lüftung bei Anwesenheit (Nennlüftung)"**

Das Lüftungsgerät läuft auf mittlerer Lüftungsstufe (30 m<sup>3</sup>/h). Dies ist der Normalbetrieb, um die notwendige Lüftung für hygienische und gesundheitliche Erfordernisse bei Anwesenheit der Nutzer zu erreichen.

## **10.3 "Erhöhte Lüftung"**

Das Lüftungsgerät läuft auf höherer Lüftungsstufe (60 m<sup>3</sup>/h), um Lastspitzen abzubauen, z.B. bei Anwesenheit von mehreren Personen oder erhöhter Geruchsbelästigung.

## **10.4 "Intensivlüftung (temporär 15 min)"**

Das Lüftungsgerät läuft auf maximaler Lüftungsstufe (97 m<sup>3</sup>/h). Nach ca. 15 min oder durch Drücken einer anderen Taste bzw. durch erneutes Ausführen der Schaltfolge I-II-I am Stufenschalter (Pos. 2 in Abb. [10 auf Seite](#page-20-1) 21) wird die Intensivlüftung beendet und das zuvor eingestellte Lüftungsprogramm wieder aufgenommen.

#### **10.5 "Feuchteregelung"**

<span id="page-23-2"></span>Das Lüftungsgerät läuft ständig auf niedrigster Lüftungsstufe (15 m<sup>3</sup>/h). Überschreitet die relative Raumluftfeuchte 60 % rF, wird die Lüftungsstufe kontinuierlich bis max. 60 m<sup>3</sup>/h erhöht, bis die Raumluftfeuchte wieder unter 60 % rF sinkt.

#### **HINWEIS**

Um eine Entfeuchtung sicherzustellen, vergleicht das Lüftungsgerät die Luftfeuchte von Zuluft und Abluft. Wenn die Luftfeuchte der Zuluft größer ist als die der Abluft und damit eine Entfeuchtung nicht möglich ist, schaltet das Gerät auf die kleinste für die Feuchteregelung einstellbare Lüftungsstufe.

#### **10.6 "Automatikbetrieb"**

Das Lüftungsgerät läuft ständig auf niedrigster Lüftungsstufe (15 m<sup>3</sup>/h<sup>(1)</sup>). Mit einem CO2-Sensor wird die Luftqualität im Raum überwacht. Bei Überschreitung des Grenzwertes von 600 ppm berechnet das Lüftungsgerät den optimalen Luftwechsel und stellt

<sup>(1)</sup> Über Modbus oder werkseitig lässt sich die Lüftungsstufe von 15 auf 0 m $^3\!/\!$ n reduzieren. Das Lüftungsgerät wechselt in den Schnüffelbetrieb und unterbricht seinen Betrieb für die voreingestellte Pausenzeit (werkseitig 60 min). Anschließend wird für die Dauer von 5 min die relative Luftfeuchtigkeit bzw. die CO<sub>2</sub>-<br>Konzentration geprüft. Wurde der jeweilige Grenzwert überschritten, wechselt das Lüftungsgerät wieder in den Lüftungsbetrieb.

![](_page_24_Picture_1.jpeg)

<span id="page-24-0"></span>vollautomatisch die notwendige Lüftungsstufe im Bereich 15 - 60 m<sup>3</sup>/h ein.

Zusätzlich zur CO<sub>2</sub>-Konzentration wird die relative Raumluftfeuchte überwacht (siehe Abschnitt [10.5\)](#page-23-2). Der CO<sub>2</sub>-Sensor und der Feuchtesensor geben jeweils eine Rückmeldung an das Lüftungsgerät, auf welcher Lüftungsstufe dieses arbeiten soll. Das Lüftungsgerät übernimmt automatisch die höhere der vorgeschlagenen Lüftungsstufen und stellt somit die Priorität sicher.

## **11 Optionen für den Lüftungsbetrieb**

## **11.1 Externer Steuereingang**

#### **11.1.1 Beschreibung**

Mit dem serienmäßigen Externen Steuereingang verfügt das M-WRG-Gerät über eine zusätzliche Eingangsklemme für 230 V~ (Arbeitsspannungsbereich: 85 V~ bis 265 V~ / 50 - 60 Hz), an die ein Schalter, eine Zeitschaltuhr, ein Bewegungsmelder oder Ähnliches angeschlossen werden kann.

#### **HINWEIS**

Befehle, die das Lüftungsgerät über den Externen Steuereingang erhält, haben eine höhere Priorität als Befehle, die über Modbus empfangen werden.

Der Externe Steuereingang ist mit einem Nachlaufrelais ausgestattet, mit dem eine Einschaltverzögerung und eine Nachlaufzeit eingestellt werden kann:

— Einschaltverzögerung:

Das M-WRG-Gerät startet erst nach Ablauf der eingestellten Zeit.

— Nachlaufzeit:

Das M-WRG-Gerät schaltet erst nach Ablauf der eingestellten Zeit in das zuvor aktive Lüftungsprogramm.

In Verbindung mit der Option M-WRG-O/NOF, Art.-Nr. 5046-10, ist die Entlüftung fensterloser Räume nach DIN 18017-3 möglich.

#### **11.1.2 Werkseitige Voreinstellung und mögliche Einstellbereiche**

![](_page_24_Picture_233.jpeg)

#### **HINWEIS**

Die Änderung vorgenannter Parameter kann entweder werkseitig oder mit der optionalen Funkfernbedienung M-WRG-FBH vorgenommen werden.

## **11.1.3 M-WRG-O/EST-1, Art.-Nr. 5046-31, und M-WRG-O/EST-2, Art.-Nr. 5046-32**

Neben dem serienmäßigen Externen Steuereingang können folgende Optionen gewählt werden:

- M-WRG-O/EST-1: ohne Einschaltverzögerung, werkseitiger Einbau erforderlich
- M-WRG-O/EST-2: ohne Nachlaufzeit, werkseitiger Einbau erforderlich

![](_page_25_Picture_1.jpeg)

## <span id="page-25-0"></span>**11.2 Mindestlüftung nach DIN 18017-3, M-WRG-O/MVS, Art.-Nr. 5046-11**

Die Option gewährleistet eine Mindestlüftung nach DIN 18017-3. Zwischen 08:00 - 20:00 Uhr lüftet das Gerät mit 40 m3 /h, zwischen 20:00 - 08:00 Uhr mit 20 m3 /h. Die Funktion wird werkseitig aktiviert, ist durch den Nutzer nicht abschaltbar und hat Vorrang gegenüber allen anderen Einstellungen. Sie inkludiert den Netzschalter ohne Funktion, damit das Gerät durch den Nutzer nicht einfach abgeschaltet werden kann (mögliche Abschaltung z.B. über Sicherungskasten bauseits). Durch die Option ergibt sich eine geänderte Stufenbelegung an den Bedienteilen für das Lüftungsgerät: Schalterstellung I, II, III: 20, 40, 60 m<sup>3</sup>/h.

#### **11.3 Netzschalter ohne Funktion, M-WRG-O/NOF, Art.-Nr. 5046-10**

Mit dieser Option wird der Netzschalter des Lüftungsgerätes deaktiviert. Für den Nutzer sind nur die Lüftungsstufen/-programme des Gerätes bedienbar. Die Abschaltbarkeit des/ der Lüftungsgeräte(s) muss aber anderweitig bauseits sichergestellt werden (z.B. über den Sicherungskasten der Wohneinheit bzw. des Hauses). Diese Option kann nur werkseitig vorgesehen werden.

#### **11.4 Lüftung zum Feuchteschutz, M-WRG-O/LFS, Art.-Nr. 5046-12**

#### **11.4.1 Beschreibung**

Mit der Option "Lüftung zum Feuchteschutz" werden fixe, minimale Lüftungsstufen für Tag und Nacht vorgegeben. Die Funktion wird werkseitig aktiviert und ist durch den Nutzer nicht abschaltbar, dieser kann nur höhere Lüftungsstufen einstellen. Im Hintergrund läuft dauerhaft ein Feuchteprogramm, das bei Bedarf die Luftleistung erhöht. Die Option inkludiert den Netzschalter ohne Funktion, damit das Gerät durch den Nutzer nicht einfach abgeschaltet werden kann (mögliche Abschaltung z.B. über Sicherungskasten bauseits). Durch die Option ergibt sich eine geänderte Stufenbelegung an den Bedienteilen für das Lüftungsgerät: Schalterstellung I, II, III: 20, 40, 60 m<sup>3</sup>/h.

#### **HINWEIS**

- Die Option ist nur in Verbindung mit M-WRG-S M-F- und M-WRG-S M-FC-Geräten mit Feuchte- und/oder CO<sub>2</sub>-Regelung wählbar.
- Es ist ein werkseitiger Einbau erforderlich.

#### **11.4.2 Werkseitige Voreinstellung**

![](_page_25_Picture_262.jpeg)

#### **11.5 Filteraustausch Allergikerfilter, M-WRG-O/Filter-FA, Art.-Nr. 5046-50**

Der Standardfilter M-WRG-FS wird durch den Allergikerfilter M-WRG-FA (nur für Außenluft) ersetzt. Sein feines Filtermedium hält wirkungsvoll Pollen sowie lungengängige Feinstaubpartikel wie Ruß und Bakterien der Staubklasse PM1 zurück.

![](_page_26_Picture_1.jpeg)

## <span id="page-26-0"></span>**12 Filterwartung**

<span id="page-26-1"></span>Das Lüftungsgerät verfügt über eine laufzeitgesteuerte Filterüberwachung mit akustischer Anzeige. Es überwacht den Zeitraum ab dem letzten Luftfilterwechsel. Liegt der letzte Luftfilterwechsel länger als ein Jahr zurück, wird die Filterwechselanzeige aktiviert und damit ein anstehender Luftfilterwechsel signalisiert.

Über einen Zeitraum von ca. zwei bis drei Wochen werden die akustischen Warnintervalle immer kürzer, je näher der Zeitpunkt des Luftfilterwechsels rückt. Der Luftfilterwechsel muss durchgeführt werden, wenn das Warnsignal stündlich, jeweils eine Sekunde lang, ertönt. Durch diesen längeren Zeitraum der Warnung ist der Nutzer in der Lage rechtzeitig Ersatzfilter zu bestellen.

Sie können den Luftfilterwechsel ohne Werkzeug vornehmen.

## **HINWEIS**

► Beachten Sie die Vorgaben zum Luftfilterwechsel in Abschnitt 6.4 auf [Seite](#page-19-1) 20.

#### **12.1 Filterauswahl**

Für das Lüftungsgerät M-WRG-S M (-F, -FC) kommen folgende Luftfilter zum Einsatz bzw. stehen zur Auswahl:

![](_page_26_Picture_393.jpeg)

Tab. 3: Filterauswahl

#### **12.2 Filterbezug**

Über Ihre jeweilige Gebiets- oder Landesvertretung erhalten Sie entsprechende Informationen zum Filterbezug. Die Kontaktdaten finden Sie auf unserer Website unter [www.meltem.com](http://www.meltem.com) (siehe auch nebenstehenden QR-Code).

![](_page_26_Picture_14.jpeg)

Zugang zu www.meltem.com

![](_page_27_Picture_1.jpeg)

#### <span id="page-27-0"></span>**12.3 Luftfilter wechseln**

## <span id="page-27-4"></span>**HINWEIS**

► Schalten Sie das Lüftungsgerät für den Luftfilterwechsel immer am Netzschalter (Pos. 1 in Abb. [10 auf Seite](#page-20-1) 21) aus. Bei Lüftungsgeräten mit Option M-WRG-O/NOF muss das Gerät mit Hilfe des bauseitigen Leitungsschutzschalters stromlos geschaltet werden. Anderenfalls verhindern die geöffneten Luftklappen (siehe Abb. [12 auf Seite](#page-21-2) 22) das Entfernen und Einsetzen der Filterpatronen.

#### **12.3.1 Gerätedeckel vom Lüftungsgerät abnehmen**

- <span id="page-27-3"></span>► Drücken Sie mit beiden Daumen auf die beiden Rasthaken (Pos. 1 in [Abb.](#page-27-1) 13) an der Unterseite des Lüftungsgerätes. Der Gerätedeckel löst sich.
- ► Greifen Sie gleichzeitig mit den Zeigefingern in die Fuge zwischen Gerätedeckel und Gehäuse und heben Sie den Gerätedeckel vom Gehäuse nach oben ab.

![](_page_27_Picture_8.jpeg)

Abb. 13: Gerätedeckel vom Lüftungsgerät abnehmen

#### **12.3.2 Luftfilter entfernen**

- ► Drehen Sie den Filterring (Pos. 1 in [Abb.](#page-27-2) 14) an der Griffleiste (Pos. 2 in [Abb.](#page-27-2) 14) gegen den Uhrzeigersinn, bis der Pfeil am Filterring (Pos. 3 in [Abb.](#page-27-2) 14) auf den Pfeil der Entnahmeposition (Pos. 4 in [Abb.](#page-27-2) 14) zeigt.
- ► Ziehen Sie den Filterring zusammen mit dem Abluftfilter aus dem Lüftungsgerät heraus.
- ► Drehen Sie den Filterdeckel (Pos. 6 in [Abb.](#page-27-2) 14) an der Griffleiste (Pos. 7 in [Abb.](#page-27-2) 14) gegen den Uhrzeigersinn, bis der Pfeil (Pos. 8 in [Abb.](#page-27-2) 14) am Filterdeckel auf den Pfeil der Entnahmeposition (Pos. 9 in [Abb.](#page-27-2) 14) zeigt.

<span id="page-27-2"></span><span id="page-27-1"></span>![](_page_27_Picture_14.jpeg)

Abb. 14: Luftfilter entfernen

- ► Ziehen Sie den Filterdeckel zusammen mit dem Außenluftfilter aus dem Lüftungsgerät heraus.
- ► Lösen Sie den Abluftfilter vom Filterring.
- ► Lösen Sie den Außenluftfilter vom Filterdeckel.

![](_page_28_Picture_1.jpeg)

- <span id="page-28-0"></span>► Reinigen Sie den Filterring und den Filterdeckel bei Verschmutzung mit einem feuchten Tuch (siehe Kapitel [13 auf Seite](#page-30-1) 31).
- ► Entsorgen Sie die gebrauchten Luftfilter in den Restmüll bzw. nach den Entsorgungsvorschriften Ihres Landes.

#### **12.3.3 Neue Luftfilter einsetzen**

- ► Führen Sie den neuen Abluftfilter vorsichtig in das Lüftungsgerät ein.
- ► Achten Sie darauf, dass der Luftfilter in die vier Haltenasen (Pos. 1 in [Abb.](#page-28-1) 15) an der Rückwand des Lüftungsgerätes gleitet.
- ► Setzen Sie den Filterring auf den Abluftfilter auf. Achten sie darauf, dass der Filterring plan auf der Zwischenplatte (Pos. 2 in [Abb.](#page-28-1) 15) aufliegt.

![](_page_28_Picture_8.jpeg)

<span id="page-28-1"></span>![](_page_28_Picture_9.jpeg)

Abb. 15: Luftfilter einsetzen

- meposition (Pos. 4 in Abb. 14 auf [Seite](#page-27-2) 28) fluchtet.
- ► Drehen Sie den Filterring im Uhrzeigersinn, bis der Pfeil auf dem Filterring (Pos. 3 in Abb. [14 auf Seite](#page-27-2) 28) mit dem Pfeil der Arretierposition (Pos. 5 in Abb. [14 auf](#page-27-2)  [Seite](#page-27-2) 28) fluchtet.
- ► Setzen Sie den neuen Außenluftfilter ein. Führen Sie die gleichen Schritte wie beim Abluftfilter aus.
- ► Kontrollieren Sie die Position von Filterring und Filterdeckel. Die Griffleisten müssen senkrecht stehen und die Pfeile auf Filterring und Filterdeckel müssen mit den Pfeilen der Arretierposition fluchten (siehe Abb. 14 auf [Seite](#page-27-2) 28).

#### **HINWEIS**

- Das Lüftungsgerät verliert an Leistungsfähigkeit, wenn Filterring oder Filterdeckel nicht korrekt eingesetzt sind.
- Allergikerfilter und Aktivkohlefilter dürfen nur als Außenluftfilter verwendet werden.

![](_page_29_Picture_1.jpeg)

## <span id="page-29-0"></span>**12.3.4 Gerätedeckel auf Lüftungsgerät aufsetzen und Lüftungsgerät einschalten**

- <span id="page-29-3"></span>► Fassen Sie den Gerätedeckel (Pos. 1 in [Abb.](#page-29-1) 16) des Lüftungsgerätes mit beiden Händen und neigen Sie die Oberkante des Gerätedeckels in Richtung Lüftungsgerät.
- ► Setzen Sie die Nasen (Pos. 2 in [Abb.](#page-29-1) 16) des Gerätedeckels in die Öffnungen (Pos. 3 in [Abb.](#page-29-1) 16) an der Oberseite des Lüftungsgerätes ein.
- ► Drücken Sie die Unterkante des Gerätedeckels leicht gegen das Lüftungsgerät, bis der Gerätedeckel hörbar einrastet.
- ► Schalten Sie das Lüftungsgerät am Netzschalter (Pos. 1 in Pos. 1 in Abb. [10 auf Seite](#page-20-1) 21) ein.

![](_page_29_Picture_7.jpeg)

Abb. 16: Gerätedeckel auf Lüftungsgerät aufsetzen

#### **12.3.5 Filterwechselanzeige zurücksetzen**

Die Filterwechselanzeige muss nach jedem Luftfilterwechsel zurückgesetzt werden, um die Überwachung des Zeitraums ab dem letzten Luftfilterwechsel neu zu starten. Gehen Sie dazu wie folgt vor:

- ► Wählen Sie innerhalb von drei Sekunden am Stufenschalter (Pos. 1 in [Abb.](#page-29-2) 17) nacheinander die Lüftungsstufen **I-II-III-II-I**. Das Lüftungsgerät piept zur Bestätigung.
- ► Wählen Sie, während das Gerät piept, erneut innerhalb von drei Sekunden am Stufenschalter (Pos. 1 in [Abb.](#page-29-2) 17) nacheinander die Lüftungsstufen **I-II-III-II-I**. Das Lüftungsgerät piept dreimal zur Bestätigung. Die Überwachung des Zeitraums ab dem letzten Luftfilterwechsel wird neu gestartet.

<span id="page-29-2"></span><span id="page-29-1"></span>![](_page_29_Picture_13.jpeg)

Abb. 17: Filterwechselanzeige zurücksetzen

![](_page_30_Picture_1.jpeg)

## <span id="page-30-0"></span>**13 Reinigung und Wartung**

## <span id="page-30-1"></span> **WARNUNG**

- ► Schalten Sie das Lüftungsgerät vor der Reinigung stromlos.
- ► Achten Sie darauf, dass bei der Reinigung keine Feuchtigkeit in das Gehäuseinnere dringt.
- ► Verwenden Sie niemals einen Hochdruckreiniger, Dampfreiniger oder Dampfstrahler.

Das Lüftungsgerät besteht aus hochwertigen Kunststoffen und bedarf nur geringer Pflege.

► Wischen Sie die Außenflächen von Zeit zu Zeit mit einem weichen, feuchten Tuch ab. Verwenden Sie dazu eine milde Seifenlauge. Für besonders hartnäckigen Schmutz kann ein handelsüblicher Kunststoffreiniger eingesetzt werden.

#### **HINWEIS**

► Verwenden Sie zur Reinigung niemals säurehaltige, ätzende oder scheuernde Reinigungsmittel.

Die Wartung der Geräteserie M-WRG wird in einer separaten Wartungsanleitung beschrieben (siehe Abschnitt ["1.11 Ergänzende Dokumente" auf Seite](#page-9-1) 10).

![](_page_31_Picture_1.jpeg)

## <span id="page-31-0"></span>**14 Fehlerbehebung**

<span id="page-31-1"></span>![](_page_31_Picture_219.jpeg)

Tab. 4: Fehlerbehebung

![](_page_32_Picture_1.jpeg)

## <span id="page-32-0"></span>**15 Lüftungsgerät an Modbus RTU anschließen**

<span id="page-32-1"></span>In diesem Abschnitt wird der elektrische Anschluss der Lüftungsgeräte an den Modbus und die Einstellungen und Register für das Modbus-Protokoll beschrieben. Zur Steuerung der Geräte ist zusätzlich ein Modbus Master (bauseits) erforderlich!

#### **WARNUNG**

Die in diesem Kapitel beschriebenen Tätigkeiten dürfen nur von Fachkräften mit folgender Qualifikation durchgeführt werden:

- Ausbildung für die Installation und Inbetriebnahme von elektrischen Geräten
- Schulung über elektrische Gefahren und ortsübliche Sicherheitsvorschriften
- Kenntnis der einschlägigen Normen und Richtlinien
- Kenntnis und Beachtung dieses Dokuments mit allen Sicherheitshinweisen (siehe Kapitel ["2 Sicherheitshinweise"](#page-10-1) ab [Seite](#page-10-1) 11)

#### **15.1 Baugruppenübersicht**

#### **15.1.1 Modbus-Platine im Lüftungsgerät**

Auf der Platine befindet sich der 10-polige Klemmenblock (Pos. 1 in [Abb.](#page-32-2) 18) zum Anschluss des Buskabels und die 3-polige Stiftleiste (Pos. 2 in [Abb.](#page-32-2) 18) zum Aufstecken des Jumpers. Der Jumper dient als Abschlusswiderstand und muss am letzten Lüftungsgerät gesetzt werden.

![](_page_32_Figure_13.jpeg)

<span id="page-32-2"></span>Abb. 18: Modbus-Platine im Lüftungsgerät

![](_page_33_Picture_1.jpeg)

#### <span id="page-33-0"></span>**15.1.2 Buskabel**

<span id="page-33-1"></span>Das Buskabel wird am Anschluss des Modbus-Master und am 10-poligen Klemmenblock (siehe Pos. 1 in Abb. [18 auf Seite](#page-32-2) 33) auf der Platine des ersten Lüftungsgeräts angeschlossen. Von diesem wird das Buskabel von Lüftungsgerät zu Lüftungsgerät weitergeführt (siehe Abschnitt [15.4 auf Seite](#page-35-1) 36).

Wir empfehlen folgende Buskabeltypen:

![](_page_33_Picture_158.jpeg)

Tab. 5: Empfohlene Buskabeltypen

#### **15.2 Codes zur Farbkennzeichnung von Adern**

![](_page_33_Picture_159.jpeg)

Tab. 6: Codes zur Farbkennzeichnung von Adern

![](_page_34_Picture_1.jpeg)

## <span id="page-34-0"></span>**15.3 Zugang zur Modbus-Platine im Lüftungsgerät**

#### **15.3.1 Lüftungsgerät stromlos schalten**

#### <span id="page-34-2"></span> **GEFAHR**

#### **Lebensgefährliche Spannungen**

- Nur eine Elektrofachkraft darf die Elektroinstallation durchführen.
- Für die Elektroinstallation gelten die Bestimmungen der VDE bzw. die speziellen Sicherheitsbestimmungen Ihres Landes.
- ► Trennen Sie das Netzkabel, das für den Anschluss am Lüftungsgerät vorgesehen ist, allpolig von der Netzversorgung, bevor Sie Installations- oder Wartungsarbeiten durchführen.
- ► Beachten Sie die fünf Sicherheitsregeln (DIN VDE 0105-100) bei Arbeiten an elektrischen Anlagen:
	- Freischalten (allpoliges Trennen einer Anlage von spannungsführenden Teilen)
	- Gegen Wiedereinschalten sichern
	- Spannungsfreiheit feststellen
	- Erden und Kurzschließen
	- Benachbarte, unter Spannung stehende Teile abdecken oder abschranken

#### **15.3.2 Gerätedeckel vom Lüftungsgerät abnehmen**

- ► Drücken Sie mit beiden Daumen auf die beiden Rasthaken (Pos. 1 in [Abb.](#page-34-1) 19) an der Unterseite des Lüftungsgerätes. Der Gerätedeckel löst sich.
- ► Greifen Sie gleichzeitig mit den Zeigefingern in die Fuge zwischen Gerätedeckel und Gehäuse und heben Sie den Gerätedeckel vom Gehäuse nach oben ab.

<span id="page-34-1"></span>![](_page_34_Picture_18.jpeg)

Abb. 19: Gerätedeckel vom Lüftungsgerät abnehmen

![](_page_35_Picture_1.jpeg)

#### <span id="page-35-0"></span>**15.3.3 Netzwerkdeckel abnehmen**

► Drücken Sie den Rasthaken (Pos. 1 in [Abb.](#page-35-2) 20) des Netzwerkdeckels (Pos. 2 in [Abb.](#page-35-2) 20) leicht zur Gerätemitte und heben Sie den Netzwerkdeckel ab.

![](_page_35_Picture_4.jpeg)

## <span id="page-35-1"></span>**15.4 Übersichtspläne**

**15.4.1 Anschlussschema Modbus**

<span id="page-35-2"></span>Abb. 20: Netzwerkdeckel abnehmen

![](_page_35_Figure_7.jpeg)

#### <span id="page-35-3"></span>Abb. 21: Anschlussschema Modbus

## **HINWEIS**

Die Verkabelung kann auch sternförmig ausgeführt werden! In diesem Fall darf nur an demjenigen Lüftungsgerät ein Abschlusswiderstand gesetzt werden, das vom Modbus RTU Master am weitesten entfernt ist.

**Meltem Wärmerückgewinnung GmbH & Co. KG** Am Hartholz 4 · D-82239 Alling info@meltem.com · www.meltem.com

![](_page_36_Picture_1.jpeg)

![](_page_36_Figure_2.jpeg)

#### <span id="page-36-0"></span>**15.4.2 Beispiel für eine etagenweise Verdrahtung**

Abb. 22: Beispiel für eine etagenweise Verdrahtung

## **HINWEIS**

Die Verkabelung kann auch sternförmig ausgeführt werden! In diesem Fall darf nur an demjenigen Lüftungsgerät ein Abschlusswiderstand gesetzt werden, das vom Modbus RTU Master am weitesten entfernt ist.

**Meltem Wärmerückgewinnung GmbH & Co. KG** Am Hartholz 4 · D-82239 Alling info@meltem.com · www.meltem.com

![](_page_37_Picture_1.jpeg)

## <span id="page-37-0"></span>**15.5 Elektrische Installation**

#### **HINWEIS**

- Wird das Buskabel falsch angeschlossen, kann das Lüftungsgerät beschädigt werden. Dies führt zum Verlust der Gewährleistung.
- Die Installation muss nach den allgemein anerkannten Regeln der Technik erfolgen.
- Verlegen Sie Daten- und Netzleitungen immer getrennt oder in getrennten Elektroinstallationsrohren. Beachten Sie dazu EN 50174-2.
- An den physikalischen Enden des Busses müssen die Jumper für den Abschlusswiderstand (120 Ω) an den Modbus-Platinen gesetzt werden.
- ► Führen Sie die Verdrahtung, wie in Abb. [21 auf Seite](#page-35-3) 36 gezeigt, durch.
- ► Beachten Sie dabei folgende Punkte:
	- Der Zugang zur Modbus-Platine im Lüftungsgerät ist in Abschnitt [15.3 auf](#page-34-2)  [Seite](#page-34-2) 35 beschrieben.
	- Die empfohlenen Kabeltypen für den Modbus sind in Abschnitt [15.1.2 auf](#page-33-1)  [Seite](#page-33-1) 34 beschrieben.
	- Der Anschluss des 230-V-Netzkabels an die Lüftungsgeräte mit oder ohne Externen Steuereingang ist in der Montageanleitung für die M-WRG-Lüftungsgeräte beschrieben (siehe Abschnitt [1.11 auf Seite](#page-9-1) 10).

#### **15.6 Adressierung der Modbus-Platinen**

<span id="page-37-2"></span>Die Adressierung der Lüftungsgeräte kann werkseitig vorgenommen werden. Dafür muss die gewünschte Slave-Adresse bei der Bestellung angegeben werden. Die Standard-Slave-Adresse auf jeder Modbus-Platine ist 1.

Die Register für die Adressierung finden Sie in Abschnitt 16.4 auf [Seite](#page-38-2) 39.

#### **15.7 Abschließende Arbeiten**

- ► Setzen Sie den Netzwerkdeckel (Pos. 1 in [Abb.](#page-37-1) 23) auf die Öffnung (Pos. 2 in [Abb.](#page-37-1) 23) und rasten Sie ihn ein.
- ► Verschließen Sie das Lüftungsgerät mit dem Gerätedeckel (siehe Abschnitt [12.3.4 auf Seite](#page-29-3) 30).

<span id="page-37-1"></span>![](_page_37_Picture_19.jpeg)

Abb. 23: Netzwerkdeckel aufsetzen

![](_page_38_Picture_1.jpeg)

## <span id="page-38-0"></span>**16 Modbus-Konfiguration**

## **16.1 Standardeinstellungen**

- <span id="page-38-1"></span>— Startbits: 8
- Parität: E
- Stoppbits: 1
- Baudrate: 19200 bps
- Slave-Adresse: 1, die gewünschte Slave Adresse sollte bei der Bestellung mit angegeben werden

#### **16.2 Function Codes**

Folgende Funktionscodes werden unterstützt:

- 0x03 Read Holding Register
- 0x04 Read Input Register
- 0x06 Write Single Holding Register
- 0x08 Diagnostics
- 0x11 Report ID

### **16.3 Frame Requirements**

- RTU encoded
- CRC16-ANSI Checksum, Polynomial 0x8005 / Reversed 0xA001, Initialized 0xFFFF
- Character Pauses Max 1.5 \* Character Time
- <span id="page-38-2"></span>— Frame Delimiter: 3.5 \* Character Time Idle

## **16.4 Einstellung und Adressierung**

![](_page_38_Picture_187.jpeg)

![](_page_39_Picture_1.jpeg)

## <span id="page-39-0"></span>**16.5 Register**

![](_page_39_Picture_478.jpeg)

![](_page_40_Picture_0.jpeg)

### <span id="page-40-0"></span>**16.6 Sensorausstattung der unterschiedlichen Lüftungsgerätetypen**

![](_page_40_Picture_253.jpeg)

## **16.7 Lüftungsstufe einstellen**

#### **16.7.1 Balanciert**

#### <span id="page-40-1"></span>**HINWEIS**

- Die Register 41120, 41121 und 41132 müssen nacheinander geschrieben werden.
- Das Register 41132 muss immer als letztes geschrieben werden. Nach dem
	- Schreiben des Registers 41132 übernimmt das Gerät die Register 41120 bis 41132.

![](_page_40_Picture_254.jpeg)

(\*) bei F- und FC-Gerätevariante<br>(\*\*) bei FC-Gerätevariante

bei FC-Gerätevariante

![](_page_41_Picture_1.jpeg)

## <span id="page-41-0"></span>**16.7.2 Unbalanciert**

## **HINWEIS**

- Die Register 41120, 41121, 41122 und 41132 müssen nacheinander geschrieben werden.
- Das Register 41132 muss immer als letztes geschrieben werden. Nach dem Schreiben des Registers 41132 übernimmt das Gerät die Register 41120 bis 41132.

![](_page_41_Picture_167.jpeg)

![](_page_42_Picture_1.jpeg)

## <span id="page-42-0"></span>**17 Einbinden in andere Bus-Systeme**

## **17.1 KNX**

<span id="page-42-1"></span>Zur Einbindung in ein KNX-System ist das Gateway M-WRG-KNX-GW (Art.-Nr. 5048) erforderlich. Das Gateway dient als Modbus Master für das Lüftungsgerät. Es wird ein Gateway pro Lüftungsgerät benötigt. Das Gateway kann in das Gerät eingebaut werden. Zur Programmierung wird ein Applikationsprogramm im ETS-Katalog zur Verfügung gestellt. Außer der ETS-Software ist keine weitere Software erforderlich.

Weitere Informationen zur Installation und Bedienung des Gateways finden Sie in der entsprechenden Anleitung (siehe Abschnitt "1.11 Ergänzende Dokumente" auf [Seite](#page-9-1) 10).

#### **17.2 Loxone**

Zur Einbindung der Modbus-Geräte in das Bus-System Loxone müssen die Geräte wie Modbus-Geräte verkabelt und angeschlossen werden. Als Master und Schnittstelle dient die Loxone Modbus Extension. Die Geräte müssen adressiert bestellt werden (siehe Abschnitt [15.6 auf Seite](#page-37-2) 38).

#### **17.3 Sonstige Bus-Systeme**

Zur Einbindung in diverse Bus-Systeme muss das jeweilige System über eine Modbus RTU-Schnittstelle verfügen. Ob Modbus-Lüftungsgeräte von Meltem in diesen Systemen funktionieren, sollte bauseits mit dem Systemhersteller geklärt werden.

![](_page_43_Picture_0.jpeg)

![](_page_43_Picture_1.jpeg)

Wir haben den Inhalt der Druckschrift auf Übereinstimmung mit dem beschriebenen Produkt geprüft. Dennoch können Abweichungen nicht ausgeschlossen werden, sodass wir für die vollständige Übereinstimmung keine Gewähr übernehmen.

Die Angaben in dieser Druckschrift werden regelmäßig überprüft und notwendige Korrekturen sind in den nachfolgenden Auflagen enthalten.

Copyright © Meltem Wärmerückgewinnung GmbH & Co. KG **Anderungen vorbehalten** Änderungen vorbehalten

Meltem Wärmerückgewinnung GmbH & Co. KG Am Hartholz 4 D-82239 Alling **Germany** Tel. +49 8141 404179-0 Fax +49 8141 404179-9 Internet: www.meltem.com E-Mail: info@meltem.com

![](_page_43_Picture_7.jpeg)

Zugang zum Meltem Downloadbereich

**Meltem Wärmerückgewinnung GmbH & Co. KG** Am Hartholz 4 · D-82239 Alling info@meltem.com · www.meltem.com